# 온몸의 연속절단면영상 만들기 (다섯째 보고: 3차원영상과 가상해부 소프트웨어를 만드는 방법)

## 박진서, 정민석<sup>\*</sup>, 신병석<sup>1</sup>, 권구주<sup>1</sup>

아주대학교 의과대학 해부학교신, '인하대학교 공과대학 컴퓨터공학부

#### <초 록>

의학 교육에 도움 주기 위해서 한국사람 시신의 온몸을 0.2 mm 간격으로 연속절단해서 해부영상을 만들었고, 해부영상에 있는 해부구조물 13개의 테두리를 그려서 구역화영상을 만들었다. 이 연구의 목적은 해부영상과 구역화영상의 3차원영상을 만든 다음에 3차원영상을 가상해부해서 해부영상과 구역화영상을 제대로 만들었는지 확인하는 것이다. 아울러 3차원영상을 가상해부하는 것이 해부학을 익히는 데 도움 되는지 확인하는 것이다.

해부영상과 구역화영상의 간격과 화소크기를 1 mm로 늘린 다음에 해부영상과 구역화영상을 쌓고 부피재구성해서 3차원 해부영상과 3차원구역화영상을 만들었다. 3차원해부영상과 3차원구역화영상을 여러 각도로 절단해서 볼 수 있고, 3차원구역 화영상을 참고해서 여러 해부구조물의 3차원해부영상을 골라서 볼 수 있고 여러 방향으로 돌려서 볼 수 있는 가상해부 소 프트웨어를 만들었다.

이 연구의 결과로 서로 들어맞는 3차원해부영상과 3차원구역화영상(해상도 494×282×1,702)을 마련하였고, 개인용컴퓨 터에서 편리하게 쓸 수 있는 가상해부 소프트웨어를 마련하였다. 가상해부 소프트웨어에서 본 해부구조물의 입체 생김새와 위치가 해부학 지식에 들어맞았으며, 이것으로 해부영상과 구역화영상을 제대로 만든 것을 확인할 수 있었다. 가상해부 소프 트웨어가 해부구조물의 입체 생김새와 위치를 익히는 데 도움 되는 것을 확인할 수 있었다. 이 연구에서 만든 해부영상, 구 역화영상, 3차원영상, 가상해부 소프트웨어를 널리 퍼뜨리면 의과대학 학생과 의사가 해부학을 익히는 데 도움 될 것이고, 다 른 연구자가 더 좋은 구역화영상, 3차원영상, 가상해부 소프트웨어를 만드는 데에도 도움 될 것이다.

찾아보기 낱말 : 온몸, 연속절단면영상, 3차원해부영상, 3차원구역화영상, 가상해부 소프트웨어

#### 서 론

의학 교육에 도움 주기 위해서 한국사람 시신의 온몸을 대 상으로 다음과 같은 연속절단면영상을 만들었다. 남성 시신을 0.2 mm 간격으로 연속절단한 다음에 각각의 절단면을 개인용 컴퓨터에 입력해서 해부영상(간격 0.2 mm, 화소크기 0.2 mm, 빛깔 24 bits color) 8,507개를 만들었다(김진용 등, 2002; 박진 서 등, 2002). 해부영상에 있는 해부구조물 13개의 테두리를 반자동으로 그려서 구역화영상(간격 0.2 mm, 화소크기 0.2 mm, 빛깔 8 bits color) 8,507개를 만들었다(황성배 등, 2003). 그런데 해부영상과 구역화영상을 제대로 만들었는지 확인할 필요가 있고, 해부영상과 구역화영상을 의학 교육에 쓸 필요 가 있다. 이 연구의 목적은 해부영상과 구역화영상의 3차원영

\* 교신저자: 정민석 Tel: 031-219-5032, Fax: 031-219-5039, E-mail: dissect@ajou.ac.kr

상을 만든 다음에 3차원영상을 가상해부해서 해부영상과 구 역화영상을 제대로 만들었는지 확인하는 것이다. 아울러 3차 원영상을 가상해부하는 것이 해부학을 익히는 데 도움 되는 지 확인하는 것이다(Chung & Kim, 2000). 이를 위해서 해부 영상과 구역화영상을 쌓고 부피재구성(volume reconstruction) 해서 3차원해부영상과 3차원구역화영상을 만들었으며, 3차원 해부영상과 3차원구역화영상을 절단해서 볼 수 있고, 3차원구 역화영상을 참고해서 여러 해부구조물의 3차원해부영상을 골 라서 볼 수 있고 돌려서 볼 수 있는 가상해부 소프트웨어를 만들었다.

#### 재료 및 방법

시신의 온몸을 포매하고 연속절단해서 본디해부영상을 만 들었다. 포매상자에 시신의 온몸을 눕힌 다음에 포매제를 붓

**Table 1.** Features of the anatomical, segmented, 3D anatomical, and 3D segmented images

| Dataset of images<br>(File names)                        | <b>Intervals</b><br>(mm) | Resolution                    | Pixel size<br>(mm) | Bits depth    | One file size<br>(Mbytes) | Total file size<br>(Mbytes) |
|----------------------------------------------------------|--------------------------|-------------------------------|--------------------|---------------|---------------------------|-----------------------------|
| Original anatomical images<br>$(oa0001.tif -oa8507.tif)$ | 0.2                      | $2,468 \times 1,407$          | 0.2                | 24 bits color | 9.9                       | 84.515                      |
| Original segmented images<br>$(0s0001.tif -0s8507.tif)$  | 0.2                      | $2.468 \times 1.407$          | 0.2                | 8 bits color  | 3.3                       | 28.171                      |
| Anatomical images<br>$(a0001.tif -a1702.tif)$            | 1.0                      | $494 \times 282$              | 1.0                | 24 bits color | 0.4                       | 678                         |
| Segmented images<br>$(s0001.tif-s1702.tif)$              | 1.0                      | $494 \times 282$              | 1.0                | 8 bits color  | 0.1                       | 226                         |
| 3D anatomical image (3da)                                |                          | $494 \times 282 \times 1.702$ | $1.0*$             | 24 bits color | 678.3                     | 678                         |
| 3D segmented image (3ds)                                 |                          | $494 \times 282 \times 1.702$ | $1.0*$             | 8 bits color  | 226.1                     | 226                         |

\*Voxel size (mm)

고 얼려서 포매하였다. 포매상자를 연속절단기에 고정한 다음 에 0.2 mm 간격으로 연속절단하였다. 절단면(크기 600 mm× 400 mm)을 디지털사진기(해상도 3,040×2,008)로 찍어서 개 인용컴퓨터에 입력한 다음에 여백을 줄여서 본디해부영상(해 상도 2,468×1,407, 간격 0.2 mm, 화소크기 0.2 mm, 빛깔 24 bits color) 8,507개(oa0001.tif-oa8507.tif)를 만들었다(Table 1) (김진용 등, 2002; 박진서 등, 2002).

본디해부영상의 간격 0.2 mm와 화소크기 0.2 mm를 각각 1 mm로 늘려서 해부영상을 만들었다. 본디해부영상 중에서 1 또는 6으로 끝나는 영상(oa0001.tif, oa0006.tif, ..., oa8506.tif) 1,702개를 추린 다음에 이은번호를 다시 붙였으며(a0001.tifa1702.tif), 이 결과로 간격 0.2 mm가 1 mm로 늘었다. Adobe Photoshop (7.0판, AdobeTM)에서 영상너비(width of image size) 2,468을 494로 줄였고, 영상높이(height of image size) 1,407을 282로 줄였으며, 이 결과로 화소크기 0.2 mm가 1 mm로 늘었 다. 이처럼 간격과 화소크기를 늘려서 해부영상(간격 1 mm, 화소크기 1 mm, 빛깔 24 bits color) 1,702개(a0001.tif-a1702.tif) 를 만들었다(Table 1).

본디해부영상에 있는 해부구조물의 테두리를 그려서 본디 구역화영상을 만들었다. 본디해부영상에 있는 피부, 뼈, 간, 허 파, 콩팥, 방광, 심장, 대뇌, 소뇌, 뇌줄기의 테두리 10개와 소화 관 내강, 호흡관 내강, 동맥 내강의 테두리 3개를 그리기로 하 였다. Adobe Photoshop에서 해부구조물 13개의 테두리를 반 자동으로 그려서 PSD 파일인 본디구역화영상(os0001.psdos8507.psd)으로 저장하였다. 각 해부구조물의 테두리 속에 특정한 구역화 빛깔을 채운 다음에 빛깔 24 bits color를 8 bits color로 줄이고, PSD 파일을 TIF 파일로 바꾸어서 본디구역화 영상(간격 0.2 mm, 화소크기 0.2 mm, 빛깔 8 bits color) 8,507 개(os0001.tif-os8507.tif)를 만들었다(황성배 등, 2003).

PSD 파일인 본디구역화영상의 간격 0.2 mm와 화소크기 0.2 mm를 1 mm로 늘려서 구역화영상을 만들었다. PSD 파일인 본 디구역화영상 중에서 1 또는 6으로 끝나는 영상(os0001.psd, os0006.psd, ..., os8506.psd) 1,702개를 추린 다음에 이은번호를

다시 붙였으며(s0001.psd-s1702.psd), 이 결과로 간격 0.2 mm 가 1 mm로 늘었다. Adobe Photoshop에서 영상너비 2,468을 494로 줄였고, 영상높이 1,407을 282로 줄였으며, 이 결과로 화소크기 0.2 mm가 1 mm로 늘었다. 각 해부구조의 테두리 속 에 특정한 구역화 빛깔을 다시 채운 다음에 빛깔 24 bits color 를 8 bits color로 줄이고, PSD 파일을 TIF 파일로 바꾸어서 구 역화영상(간격 1 mm, 화소크기 1 mm, 빛깔 8 bits color) 1,702 개(s0001.tif-s1702.tif)를 만들었다(Table 1).

해부영상을 모두 쌓고 부피재구성해서 3차원해부영상을 만 들었다. 1번 해부영상(a0001.tif) 아래에 2번 해부영상(a0002. tif)을 쌓았으며, 이 때 해부영상 사이의 간격을 해부영상의 화소크기 1 mm와 같게 정했다. 1번 해부영상의 화소(pixel, 1 mm×1 mm) 1개를 2번 해부영상까지 뻗어서, 즉 부피재구성 해서, 정육면체의 화적소(voxel, 1 mm×1 mm×1 mm) 1개를 만들었으며, 이 때 1번 해부영상의 화소 빛깔을 화적소에 채 웠다. 같은 방법으로 1번 해부영상의 모든 화소 494×282개 를 2번 해부영상까지 부피재구성해서 화적소 494×282개를 만들었다. 이처럼 해부영상 1,702개(a0001.tif-a1702.tif)를 모 두 쌓고 부피재구성해서 화적소 494×282×1,702개로 이루 어진 온몸의 3차원해부영상(화적소크기 1 mm, 빛깔 24 bits color) 1개(3da)를 만들었다(Table 1).

구역화영상을 모두 쌓고 부피재구성해서 3차원구역화영상 (화적소크기 1 mm, 빛깔 8 bits color) 1개(3ds)를 만들었으며 (Table 1), 이 방법은 3차원해부영상을 만드는 방법과 같았다.

3차원해부영상과 3차원구역화영상을 절단해서 볼 수 있고, 3차원구역화영상을 참고해서 여러 해부구조물의 3차원해부영 상을 골라서 볼 수 있고 돌려서 볼 수 있는 가상해부 소프트 웨어를 만들었으며, 이 때 가상해부 소프트웨어의 원리를 다 음처럼 정했다.

3차원해부영상에서 시신의 가장 위, 가장 앞, 가장 오른쪽에 있는 화적소를 영상좌표계의 원점화적소(1, 1, 1)로 정했으며, 원점화적소에서 시신의 아래로 가는 축을 영상좌표계의 X축 으로 정했고, 시신의 뒤로 가는 축을 Y축으로 정했고, 시신의

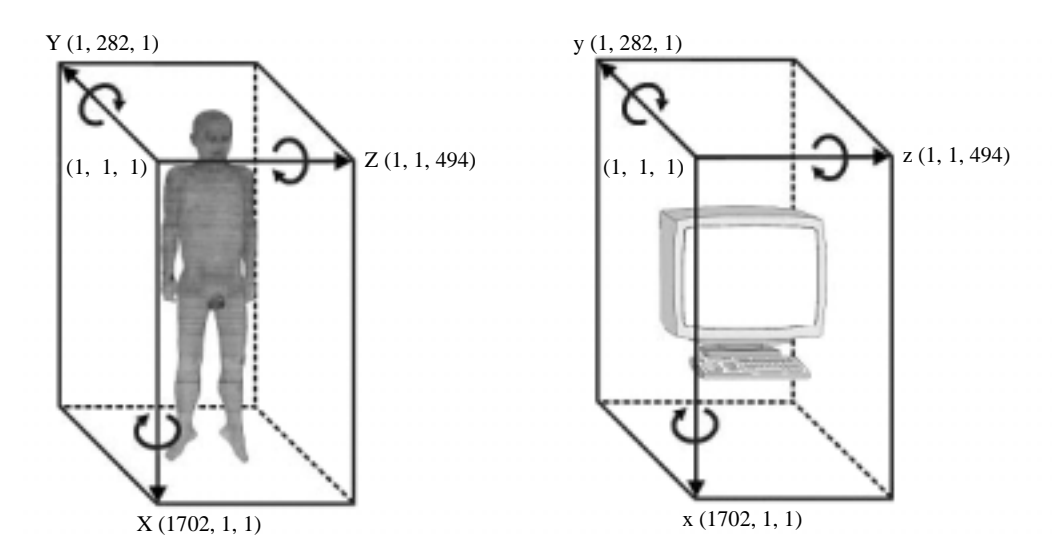

Fig. 1. Origin voxel and three axes of the image coordinates system (left) and of the view coordinates system (right) for both 3D anatomical image and 3D segmented image.

왼쪽으로 가는 축을 Z축으로 정했다. 따라서 X축의 끝에 있 는 화적소 좌표가(1702, 1, 1)이었고, Y축의 끝에 있는 화적소 좌표가(1, 282, 1)이었고, Z축의 끝에 있는 화적소 좌표가(1, 1, 494)였다(Fig. 1).

영상좌표계의 원점화적소를 지나는 수평, 관상, 시상절단해 부영상을 1번으로 정했다. 영상좌표계의 X축에 직각인 수평 절단해부영상 중에서 원점화적소를 지나는 것을 1번 수평절 단해부영상으로 정했으며, 이 결과로 1번 수평절단해부영상을 이루는 화적소 494×282개의 좌표는 Table 2와 같았다. 같은 방법으로 Y축에 직각인 관상절단해부영상 중에서 원점화적 소를 지나는 것을 1번 관상절단해부영상으로 정했고, Z축에 직각인 시상절단해부영상 중에서 원점화적소를 지나는 것을 1번 시상절단해부영상으로 정했다(Fig. 1).

3차원구역화영상에서 영상좌표계의 원점화적소, X축, Y축, Z축을 정했으며, 이것은 3차원해부영상에서 정한 영상좌표계 의 원점화적소, X축, Y축, Z축과 같았다(Fig. 1).

3차원해부영상의 속을 지나는 절단면(*AX*±*BY*±*CZ* = *D*)을 정하면 절단면과 만나는 3차원해부영상의 화적소를 찾은 다 음에 이 화적소로 이루어진 절단해부영상을 나타냈다. 보기를 들어서 이 원리를 풀이하면 다음과 같았다.

수평절단면(*X* = *D*, 1≤*D*≤1,702)을 정하면 수평절단해부영 상을 나타냈다. 절단면 *AX*±*BY*±*CZ* = *D*에서 *A* = 1, *B* = 0, *C* = 0, *D* = 851으로 정하면, 즉 절단면을 *X* = 851으로 정하면, X축 에 직각이고, X축의 화적소(851, 1, 1)를 지나는 851번 수평절 단해부영상(해상도 494×282)을 나타냈다(Fig. 2).

관상절단면(*Y* = *D*, 1≤*D*≤282)을 정하면 관상절단해부영상 (해상도 494×1,702)을 나타냈고, 시상절단면(*Z* = *D*, 1≤*D*≤ 494)을 정하면 시상절단해부영상(해상도 282×1,702)을 나타 냈다(Fig. 3).

**Table 2.** Coordinates of the first horizontally sectioned anatomical  $images (X=1)$ 

| (1, 1, 1),      | (1, 2, 1),        | <br>(1, 282, 1)         |
|-----------------|-------------------|-------------------------|
| (1, 1, 2),<br>  | $(1, 2, 2)$ ,<br> | <br><br>(1, 282, 2)<br> |
| $(1, 1, 494)$ , | $(1, 2, 494)$ ,   | <br>(1, 282, 494)       |

수평절단면에 직각이면서 비스듬한 절단면(*BY*±*CZ* = *D*)을 정하면 비스듬한 절단해부영상을 나타냈다. 절단면을 *Y*±*Z* = 283으로 정하면 수평절단면에 직각이면서, Y축의 화적소(1, 282, 1)와 Z축의 화적소(1, 1, 282)를 지나는 비스듬한 절단해 부영상을 나타냈다(Fig. 4).

관상절단면에 직각이면서 비스듬한 절단면(*AX*±*CZ* = *D*)을 정하거나, 시상절단면에 직각이면서 비스듬한 절단면(*AX*± *BY* = *D*)을 정하면 비스듬한 절단해부영상을 나타냈다(Fig. 4).

절단해부영상을 축소하면 해상도를 낮춘 절단해부영상을 나타냈다. 수평절단해부영상을 1/2배로 축소하면 가로 해상도 494와 세로 해상도 282를 모두 1/2배로 낮춘 수평절단해부영 상(해상도 247×141)을 나타냈으며, 이 때 화소 2×2개의 평 균 빛깔을 화소 1개에 채웠다.

3차원구역화영상의 속을 지나는 절단면(*AX*±*BY*±*CZ* = *D*) 을 정하면 절단면과 만나는 3차원구역화영상의 화적소를 찾 은 다음에 이 화적소로 이루어진 절단구역화영상을 나타냈다. 이 방법은 절단해부영상을 나타내는 방법과 같았으며, 따라서 절단면이 같으면 서로 들어맞는 절단해부영상과 절단구역화 영상을 나타냈다(Figs. 2, 5).

절단해부영상과 절단구역화영상에 있는 해부구조물의 이름 을 나타냈다. 관상절단구역화영상에 있는 콩팥에 마우스 포인 터를 놓으면 콩팥의 구역화 빛깔(청록 빛깔)을 참고해서 'kidney'란 글자를 나타냈다. 관상절단해부영상에 있는 콩팥

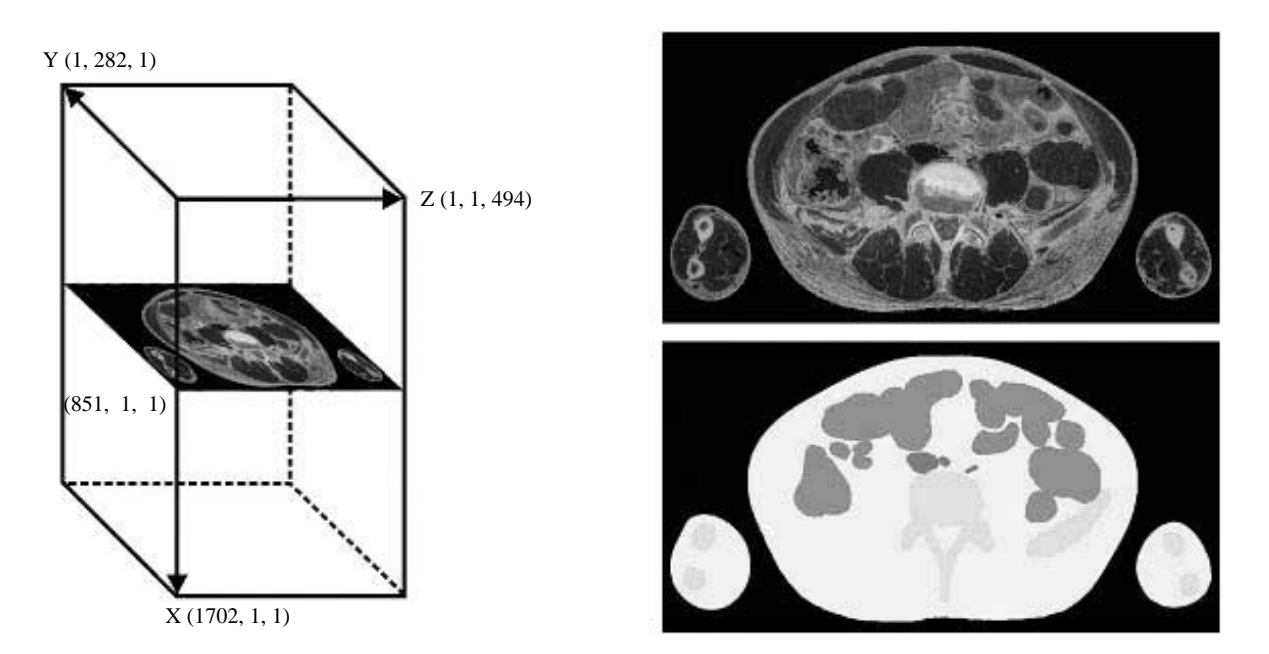

**Fig. 2.** Horizontally sectioning plane (*X* = 851) in the 3D anatomical image (left), which yields corresponding horizontally sectioned anatomical image (right top) and horizontally sectioned segmented image (right bottom).

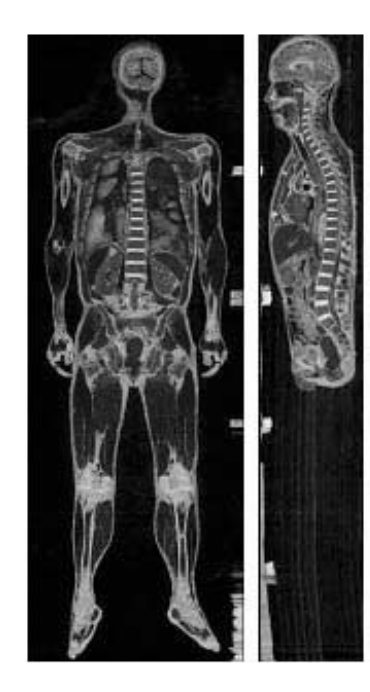

**Fig. 3.** Coronally sectioned anatomical image (left) and sagittally sectioned anatomical image (right).

에 마우스 포인터를 놓아도 'kidney'란 글자를 나타냈는데, 이 때에는 관상절단해부영상에 들어맞는 관상절단구역화영상의 구역화 빛깔을 참고하였다(Fig. 5).

3차원해부영상의 겉을 지나는 관찰면(*AX*±*BY*±*CZ* = *D*)을 정하고, 관찰할 해부구조물을 정하면 관찰면에서 관찰한 해부 구조물의 화적소를 3차원해부영상에서 찾은 다음에 이 화적

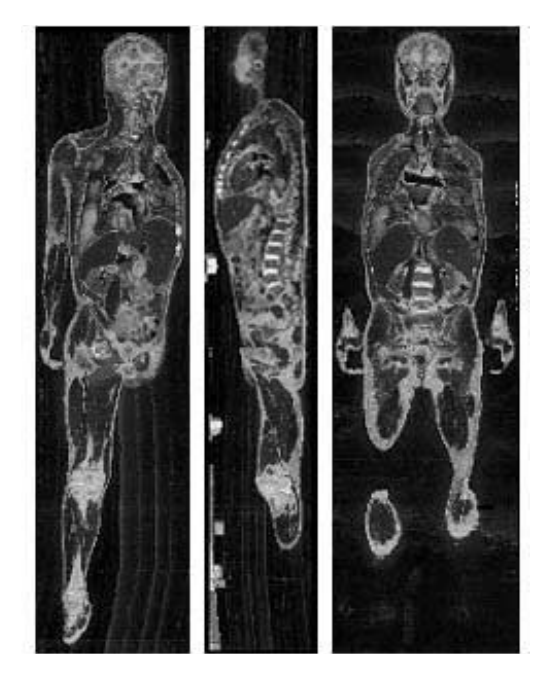

**Fig. 4.** Obliquely sectioned anatomical images, which are right-angled to the horizontal plane (left), to the coronal plane (center), and to the sagittal plane (right).

소로 이루어진 관찰해부영상을 나타냈다. 보기를 들어서 이 원리를 풀이하면 다음과 같았다.

관찰면을 시신의 앞에 있는 관상면(*Y* = 0)으로 정하고, 피부 를 관찰하기로 정하면 앞에서 본 피부의 관찰해부영상을 나 타냈다. 관찰면에서 관찰광선을 직각으로 시신을 향해서, 즉

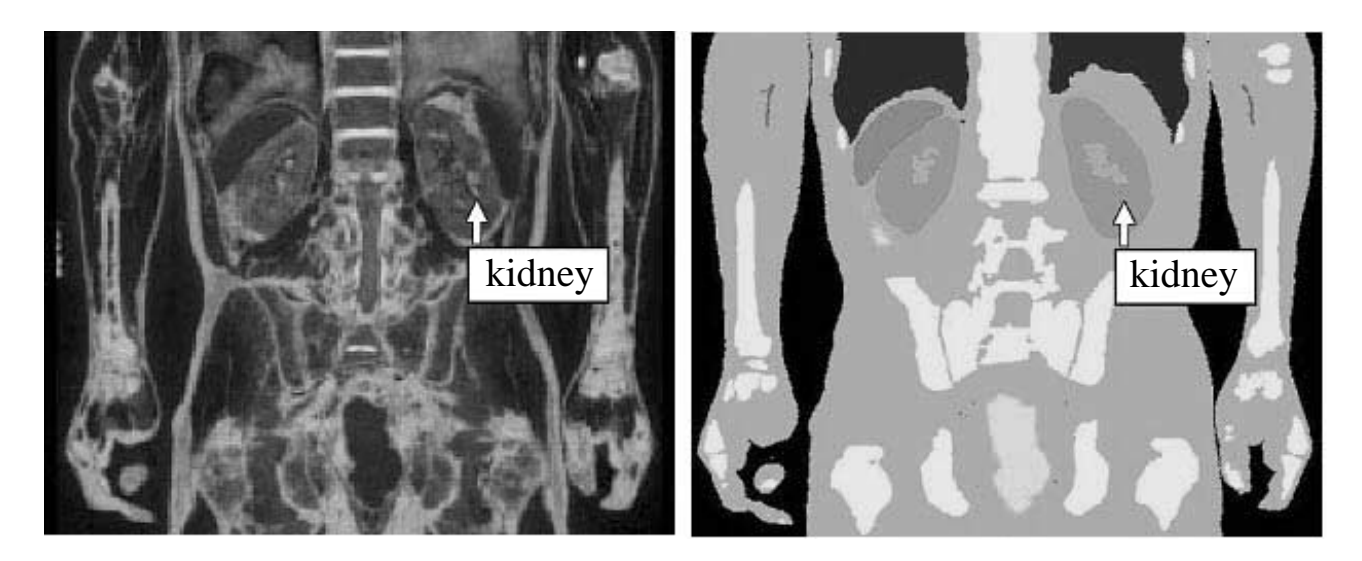

**Fig. 5.** Corresponding coronally sectioned anatomical image (left) and coronally sectioned segmented image (right), which are accompanied by the name of kidney displaying beside the mouse pointer.

시신의 뒤를 향해서, 비추었다. 3차원구역화영상에서 관찰광 선이 피부의 구역화 빛깔(노란 빛깔)에 닿으면 이 화적소 좌 표를 기억하였다. 3차원해부영상에서 이 화적소 좌표에 있는 화적소 빛깔을, 즉 피부의 표면을 이루는 화적소 빛깔을, 관찰 면을 향해서 직각으로, 즉 시신의 앞을 향해서, 비추었다. 이 화적소 빛깔로 이루어진 관찰해부영상을, 즉 앞에서 본 피부 의 관찰해부영상(해상도 494×1,702)을, 나타냈다(Fig. 6).

관찰면을 *Y* = 0으로 정하고, 뼈를 관찰하기로 정하면 뼈의 관 찰해부영상을 나타냈다. 3차원구역화영상에서 관찰광선이 피 부의 구역화 빛깔(노란 빛깔)을 무시하고 계속 지나서 뼈의 구역화 빛깔(하늘 빛깔)을 닿으면 이 화적소 좌표를 기억하였 다. 3차원해부영상에서 뼈의 표면을 이루는 화적소 빛깔을 관 찰면으로 비추어서 뼈의 관찰해부영상을 나타냈다. 이처럼 어 느 해부구조물의 관찰해부영상을 나타내게 하였다(Fig. 7).

관찰면을 *Y* = 0으로 정하고, 뼈와 간을 함께 관찰하기로 정 하면 뼈와 간의 관찰해부영상을 함께 나타냈다. 3차원구역화 영상에서 관찰광선이 뼈의 구역화 빛깔(하늘 빛깔)에 닿으면 이 화적소 좌표를 기억하였다. 뼈의 구역화 빛깔에 닿지 않은 관찰광선이 계속 지나서 간의 화적소 빛깔(고동 빛깔)에 닿 으면 이 화적소 좌표를 기억하였다. 3차원해부영상에서 뼈와 간의 표면을 이루는 화적소 빛깔을 관찰면으로 비추어서 뼈 와 간의 관찰해부영상을 함께 나타냈다. 이처럼 여러 해부구 조물의 관찰해부영상을 함께 나타내게 하였다(Fig. 7).

관찰면을 *Y* = 0으로 정하고, 뼈와 간을 함께 관찰하기로 정 하고, 뼈의 불투명도를 50%로 정하면 반투명한 뼈와 불투명 한 간의 관찰해부영상을 함께 나타냈다. 3차원구역화영상에서 관찰광선이 뼈의 구역화 빛깔에 닿으면 이 화적소 좌표를 기 억하였다. 모든 관찰광선이 계속 지나서 간의 구역화 빛깔에 닿으면 이 화적소 좌표도 기억하였다. 3차원해부영상에서 뼈

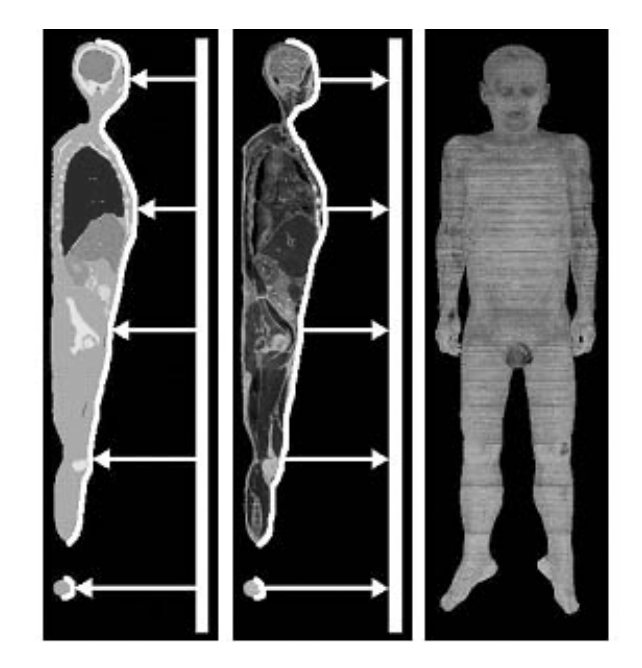

**Fig. 6.** View lights projecting from the anterior view plane  $(Y = 0)$  to the 3D segmented image (left) and skin's voxel colors projecting from the 3D anatomical image to the anterior view plane (center), which yields anterior view image of skin (right).

와 간의 표면을 이루는 화적소 빛깔을 관찰면으로 비추었다. 반투명한 뼈와 불투명한 간의 관찰해부영상을 나타냈으며, 이 때 반투명한 뼈가 가린 간을 흐릿하게 나타내기 위해서(Fig. 7) 아래 공식을 따랐다.

뼈의 화적소 빛깔×50% (뼈의 불투명도)±간의 화적소 빛 깔×(100%-50% (뼈의 불투명도))

관찰면을 *Y* = 0으로 정하고, 피부, 뼈, 간을 함께 관찰하기로 정하고, 피부의 불투명도를 25%로 정하고, 뼈의 불투명도를

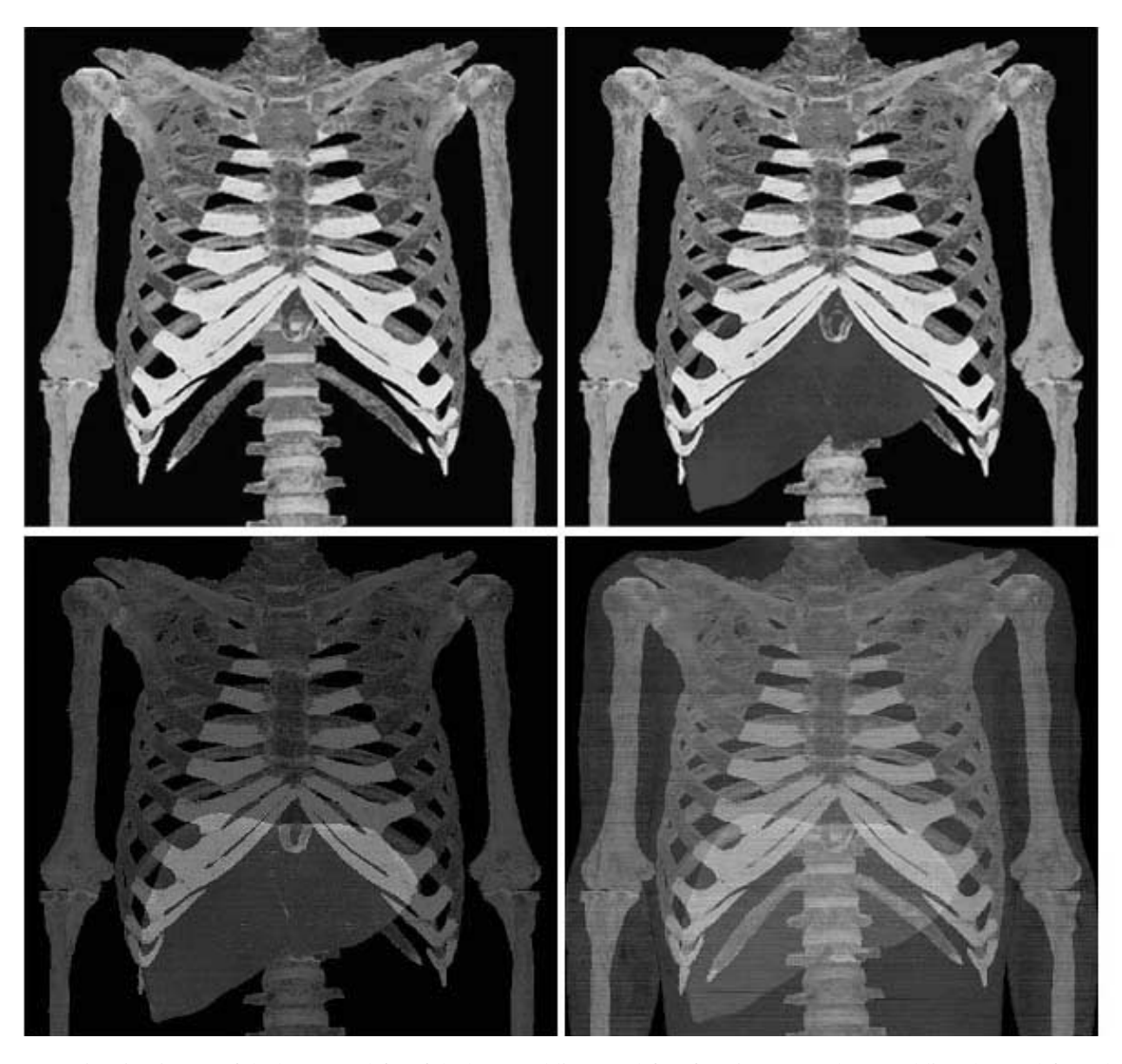

Fig. 7. Anterior view images of the bones (top left), of the bones and liver (top left), of semitransparent bones and liver (bottom left), and of semitransparent skin, semitransparent bones, and liver (bottom right).

50%로 정하면 반투명한 피부, 반투명한 뼈, 불투명한 간의 관 찰해부영상을 함께 나타냈다. 3차원해부영상에서 피부, 뼈, 간 의 표면을 이루는 화적소 빛깔을 관찰면으로 비추었다. 반투 명한 피부, 반투명한 뼈, 불투명한 간의 관찰해부영상을 나타 냈으며(Fig. 7), 이 때 아래 공식을 따랐다.

피부의 화적소 빛깔×25% (피부의 불투명도)±뼈의 화적소 빛깔×(100%-25% (피부의 불투명도))×50% (뼈의 불투명도) ± 간의 화적소 빛깔×(100%-25% (피부의 불투명도))× (100%-50% (뼈의 불투명도))

관찰면을 시신의 오른쪽에 있는 시상면(Z=0)으로 정하고, 피부를 관찰하기로 정하면 오른쪽에서 본 피부의 관찰해부영 상을 나타냈다. 관찰면에서 관찰광선을 직각으로 시신을 향해

서, 즉 시신의 왼쪽을 향해서, 비추었다. 3차원구역화영상에서 관찰광선이 피부의 구역화 빛깔에 닿으면 이 화적소 좌표를 기억하였다. 3차원해부영상에서 피부의 표면을 이루는 화적소 빛깔을 관찰면을 향해서, 즉 시신의 오른쪽을 향해서, 비추어 서 오른쪽에서 본 피부의 관찰해부영상(해상도 282×1,702) 을 나타냈다. 이처럼 돌려서 본 관찰해부영상을 나타내게 하 였다(Fig. 8).

관찰면을 수평면에 직각인 면(*BY*±*CZ* = *D*)으로 정하고 돌 리면 X축을 중심으로 돌려서 본 관찰해부영상을 나타냈다. 관찰면을 *Y*±*Z* = 0으로 정하면 앞오른쪽에서 본 피부의 관찰 해부영상을 나타냈고, *Y* - *Z* = 283으로 정하면 뒤오른쪽에서 본 피부의 관찰해부영상을 나타냈고, *Y* = 283으로 정하면 뒤

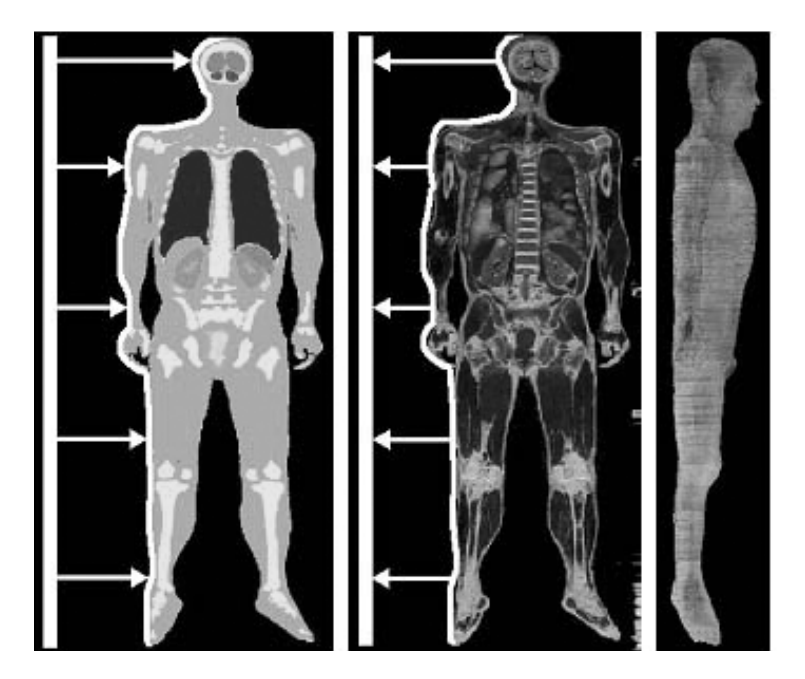

**Fig. 8.** View lights projecting from the right view plane  $(Z = 0)$  to the 3D segmented image (left) and skin's voxel colors projecting from the 3D anatomical image to the right view plane (center), which yields the right view image of the skin (right).

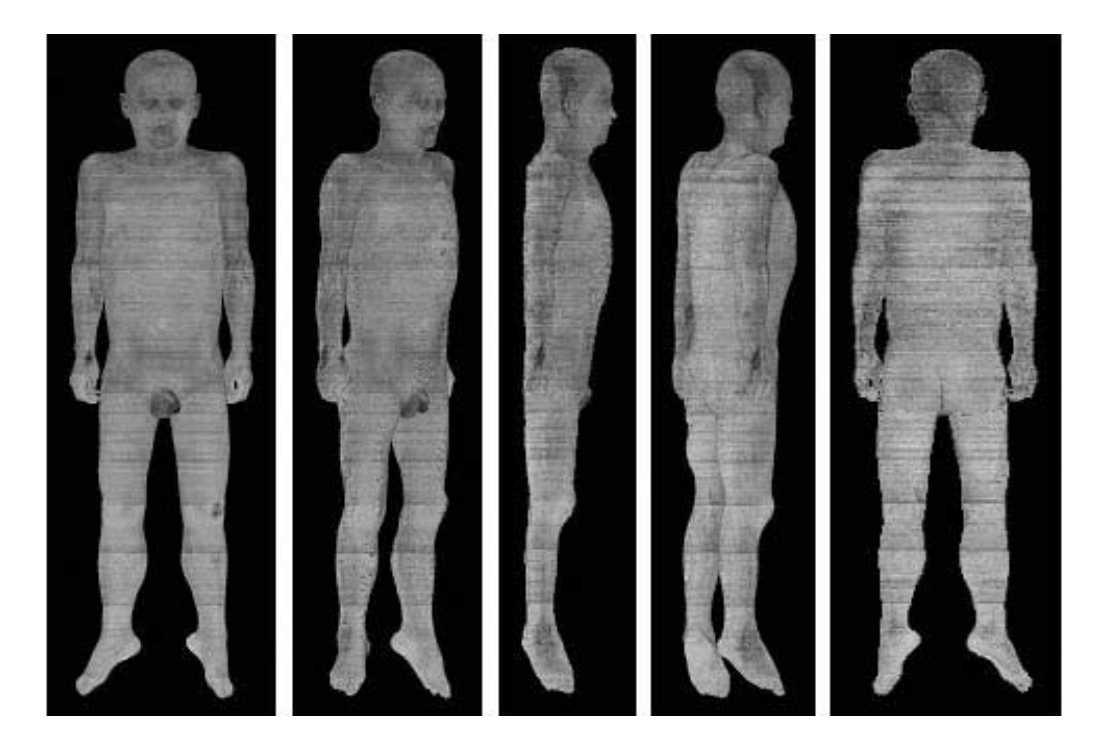

**Fig. 9.** Anterior view image (*Y* = 0), antero-right view image (*Y* + *Z* = 0), right view image (*Z* = 0), postero-right view image (*Y* - *Z* = 0), and posterior view image (*Y* = 283) of the skin(left to right), which look rotating around the X axis.

에서 본 피부의 관찰해부영상을 나타냈다(Fig. 9).

관찰면을 관상면에 직각인 면(*AX*±*CZ* = *D*)으로 정하고 돌 리면 Y축을 중심으로 돌려서 본 관찰해부영상을 나타냈고, 관찰면을 시상면에 직각인 면(*AX*±*BY* = *D*)으로 정하고 돌리

면 Z축을 중심으로 돌려서 본 관찰해부영상을 나타냈다. 관찰면을 수평면, 관상면, 시상면에 직각이 아닌 면(*AX*± *BY*±*CZ* = *D*)으로 정하면 비스듬하게 본 관찰해부영상을 나 타냈다(Fig. 10).

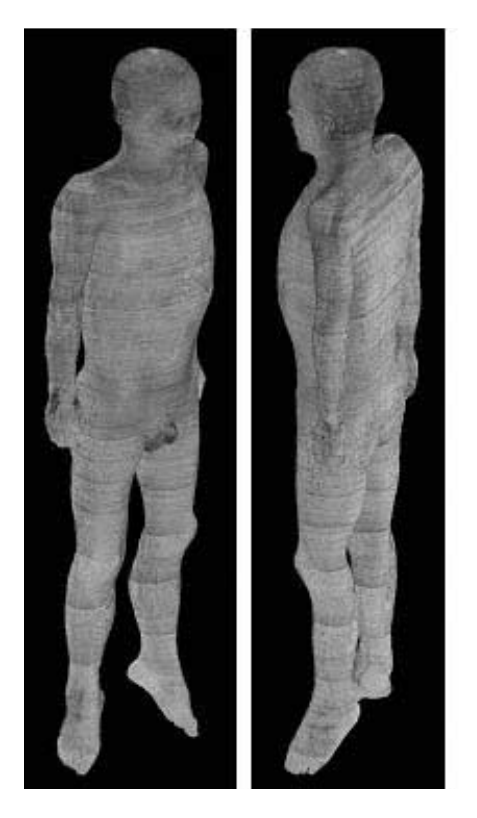

**Fig. 10.** Oblique view images of the skin.

관찰면을 잇달아 돌리면 해상도를 낮춘 관찰해부영상을 잇 달아 나타냈다. 시신의 앞에 있는 관찰면(*Y* = 0)을 잇달아 돌 리면 해상도를 낮춘 관찰해부영상을 잇달아 나타냈다. 관찰면 을 시신의 오른쪽까지 돌리고(*Z* = 0) 멈추면 해상도를 낮춘 관 찰해부영상을 본디 관찰해부영상으로 바꾸어서 나타냈다. 이 방법을 쓰면 관찰해부영상을 실시간에 가깝게 잇달아 나타낼 수 있었는데, 이것은 컴퓨터가 셈하는 양이 적었기 때문이다 (Fig. 11).

관찰해부영상을 축소하면 해상도를 낮춘 관찰해부영상을 나타냈다. 관찰해부영상을 1/2배로 축소하면 관찰면에서 관찰 광선 2×2개를 비추는 대신에 관찰광선 1개를 비추었다. 따라 서 화적소 2×2개의 빛깔을 관찰면을 향해서 비추는 대신에 화적소 1개의 빛깔을 관찰면으로 비추었다. 띄엄띄엄 있는 화 적소 빛깔을 모아서 가로 해상도와 세로 해상도를 모두 1/2 배로 낮춘 관찰해부영상을 나타냈다. 이 방법을 쓰면 모든 화 적소 빛깔을 관찰면으로 비추어서 관찰해부영상을 만든 다음 에 관찰해부영상의 해상도를 낮추는 방법에 비해서 빨랐는데, 이것은 컴퓨터가 셈하는 양이 적었기 때문이다(신병석과 오 경수, 2003).

3차원해부영상과 3차원구역화영상을 절단해서 볼 수 있고, 3차원구역화영상을 참고해서 여러 해부구조물의 3차원해부영 상을 골라서 볼 수 있고 돌려서 볼 수 있는 가상해부 소프트 웨어를 만들었으며, 이 때 가상해부 소프트웨어의 사용자사이 틀(user interface)을 다음처럼 정했다.

가상해부 소프트웨어(해상도 1,024×750)의 왼쪽 화면(해 상도 313×750)에 차림표를 나타냈고, 가운데 화면(해상도 494×750)에 절단해부영상 또는 절단구역화영상을 나타냈고, 오른쪽 화면(해상도 217×750)에 관찰해부영상을 나타냈다 (Fig. 12).

차림표인 왼쪽 화면에 절단해부영상의 번호를 입력하는 곳, 번호를 하나씩 늘리는 단추, 번호를 잇달아 늘리는 단추, 번호 를 하나씩 줄이는 단추, 번호를 잇달아 줄이는 단추, 번호를 잇달아 늘리거나 줄이는 것을 멈추는 단추, 절단해부영상과 관찰해부영상의 축소, 확대 배율을 입력하는 곳, 절단해부영상 을 절단구역화영상으로 바꾸기 위해서 해부구조물을 고르는 단추, 해부구조물의 불투명도(0%, 25%, 50%, 75%, 100%)를 고르는 단추, 영상좌표계에서 돌리는 축, 방향, 각도를 입력하 는 막대, 시각좌표계에서 돌리는 축, 방향, 각도를 입력하는 막 대, 3차원해부영상을 잇달아 돌려서 나타낸 관찰해부영상을 갈무리하는 단추, 가운데 화면과 오른쪽 화면을 초기 화면으 로 되돌리는 단추를 만들었다(Fig. 12).

초기 가운데 화면에 1번-1,702번 수평절단해부영상 중에서 851번을 나타냈고, 1번-282번 관상절단해부영상 중에서 141 번을 나타냈고, 1번-494번 시상절단해부영상 중에서 247번을 나타냈다. 이 때 수평절단해부영상의 해상도 494×282를 그

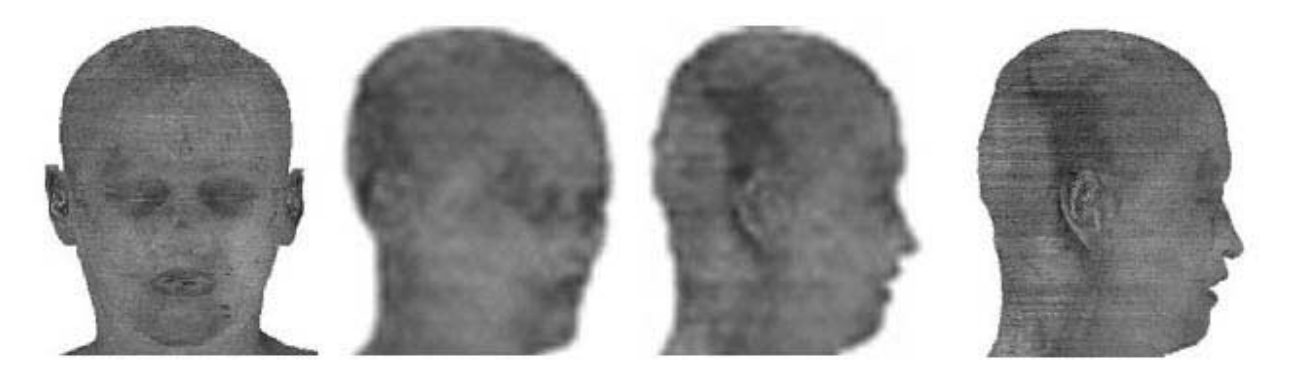

**Fig. 11.** Feature of continuous rotation of the 3D anatomical image, during which the view images are displayed with low resolution (left to right).

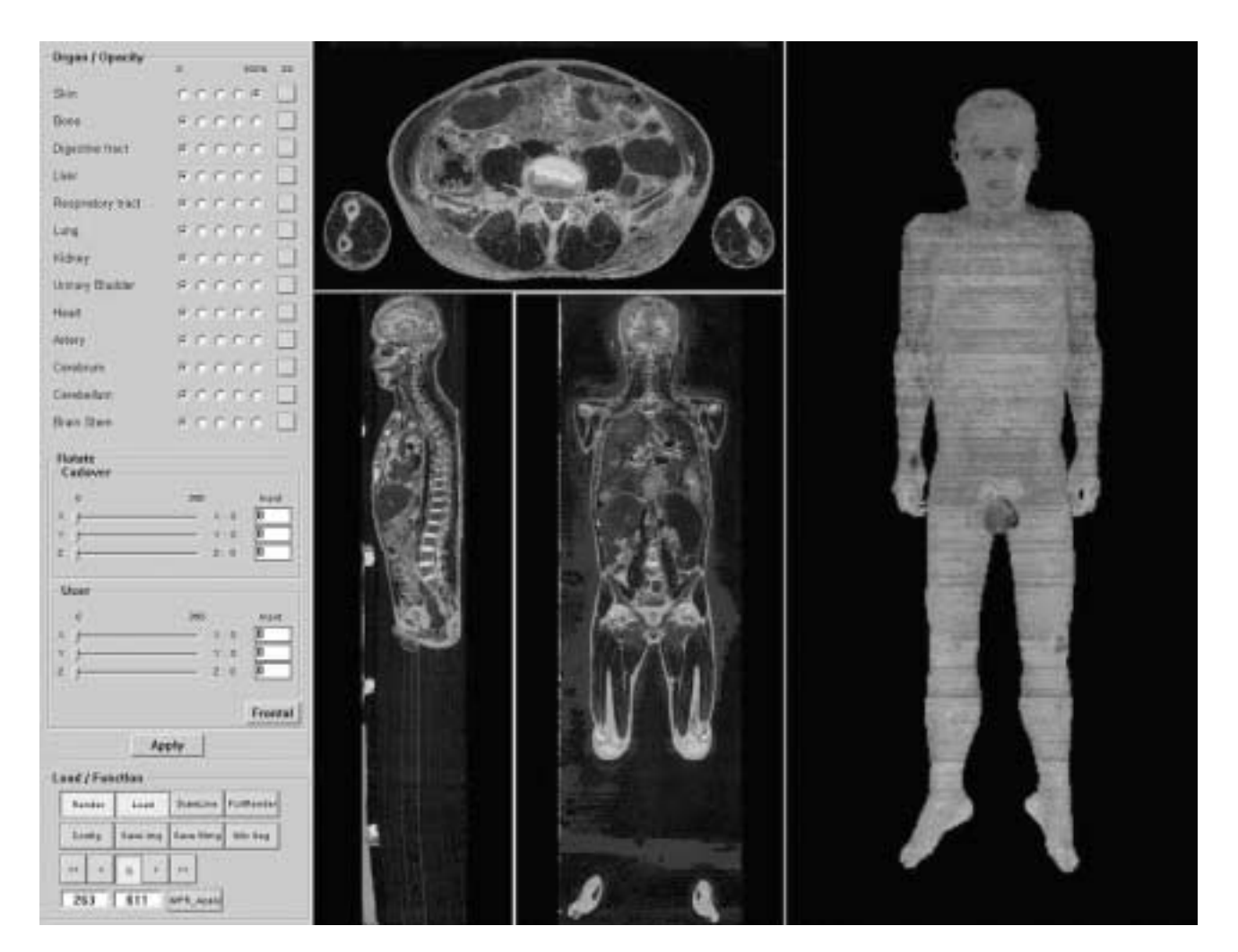

**Fig. 12.** Initial feature of the virtual dissection software, which consists of the menus (left), sectioned images (center), and view image (right).

대로 나타냈고, 관상절단해부영상의 해상도 494×1,702를 136 ×468로 낮춘 다음에 여백을 포함해서 336×468로 나타냈고, 시상절단해부영상의 해상도 282×1,702를 75×468로 낮춘 다음에 여백을 포함해서 158×468로 나타냈다(Fig. 12).

초기 오른쪽 화면에 앞에서 본 피부의 관찰해부영상을 나 타냈으며, 이 때 관찰해부영상의 해상도 494×1,702를 217× 750으로 낮추어서 나타냈다(Fig. 12).

차림표에서 수평, 관상, 시상절단해부영상의 번호를 입력하 면 절단해부영상을 골라서 나타냈다. 수평절단해부영상에 마 우스 포인터를 놓고 딸깍해서 수평절단해부영상을 고른 다음 에 차림표에서 500번을 입력하면 500번 수평절단해부영상을 나타냈다. 번호를 하나씩 늘리는 단추를 누르면 501번 수평절 단해부영상을 나타냈다. 번호를 잇달아 늘리는 단추를 누르면 502번, 503번, 504번 수평절단해부영상을 잇달아 나타냈다. 이 때 멈추는 단추를 누르면 504번 수평절단해부영상을 계속 나 타냈다. 같은 방법으로 마우스 포인터를 놓고 딸깍해서 관상 절단해부영상 또는 시상절단해부영상을 고른 다음에 번호를

입력하면 관상절단해부영상 또는 시상절단해부영상을 골라서 나타냈다.

절단해부영상에 마우스 포인터를 놓고 딸깍하면 절단해부 영상을 골라서 나타냈다. 관상절단해부영상의 어느 화소에 마 우스 포인터를 놓고 딸깍하면 이 화소를 지나는 수평절단해 부영상을 나타냈다. 시상절단해부영상의 어느 화소에 마우스 포인터를 놓고 딸깍해도 이 화소를 지나는 수평절단해부영상 을 나타냈다. 같은 방법으로 마우스 포인터를 놓고 딸깍하면 관상절단해부영상 또는 시상절단해부영상을 골라서 나타냈다.

절단해부영상에 마우스 포인터를 놓고 끌면 비스듬한 절단 해부영상을 골라서 나타냈다. 수평절단해부영상에 마우스 포 인터를 놓고 딸깍한 채로 끌어서 직선을 그으면 수평절단해 부영상에 수직이면서 직선을 따라서 비스듬한 절단해부영상 을 오른쪽 화면에 나타냈다. 같은 방법으로 관상절단해부영상 또는 시상절단해부영상에 마우스 포인터를 놓고 끌면 비스듬 한 절단해부영상을 골라서 나타냈다(Fig. 4).

절단해부영상에 마우스 포인터를 놓고 마우스 바퀴를 당기

## **184** 온몸의 연속절단면영상

차림표에서 해부구조물을 고르면 절단해부영상을 절단구역 화영상으로 바꾸어서 나타냈다. 차림표에서 뼈를 고르면 수평, 관상, 시상절단해부영상의 뼈에 구역화 빛깔(하늘 빛깔)을 나 타냈고, 간을 더불어 고르면 간에 구역화 빛깔(고동 빛깔)을 더불어 나타냈다(Fig. 13). 모든 해부구조물을 고르면 절단해 부영상을 절단구역화영상으로 바꾸어서 나타냈다(Figs. 2, 5).

절단해부영상 또는 절단구역화영상에 마우스 포인터를 놓 으면 해부구조물의 이름을 나타냈다. 절단해부영상 또는 절단 구역화영상에 있는 콩팥에 마우스 포인터를 놓으면 'kidney' 란 글자를 마우스 포인터의 곁에 나타냈다(Fig. 5).

차림표에서 해부구조물의 불투명도를 100%로 정하면 이 해부구조물의 관찰해부영상을 나타냈다. 초기 차림표에서 피 부의 불투명도가 100%였고, 나머지 해부구조물의 불투명도가 0%였기 때문에 초기 오른쪽 화면에 피부의 관찰해부영상을 나타냈다(Fig. 12). 차림표에서 뼈의 불투명도와 간의 불투명 도를 100%로 정하고, 나머지 해부구조물의 불투명도를 0%로 정하면 뼈와 간의 관찰해부영상을 나타냈으며, 이 때 불투명 한 뼈가 가린 간의 관찰해부영상은 나타내지 않았다(Fig. 7).

차림표에서 해부구조물의 불투명도를 25%, 50%, 75%로 정 하면 반투명한 해부구조물의 관찰해부영상을 나타냈다. 차림 표에서 뼈의 불투명도를 50%로 정하고, 간의 불투명도를 100%로 정하면 뼈와 간의 관찰해부영상을 나타냈으며, 이 때 반투명한 뼈가 가린 간의 관찰해부영상을 흐릿하게 나타냈다 (Fig. 7).

차림표에서 영상좌표계의 축을 중심으로 돌리는 방향과 각 도를 입력하면 영상좌표계의 축을 중심으로 3차원해부영상을 돌려서 관찰해부영상을 나타냈다. 영상좌표계의 X축을 중심으 로 1번 시상절단해부영상(*Z* = 1)을 1번 관상절단해부영상(*Y* = 1)으로 돌리는 방향을 ±방향으로 정했고, Y축을 중심으로 1 번 수평절단해부영상(*X* = 1)을 1번 시상절단해부영상(*Z* = 1)으 로 돌리는 방향을 ±방향으로 정했고, Z축을 중심으로 1번 관 상절단해부영상(*Y* = 1)을 1번 수평절단해부영상(*X* = 1)으로 돌 리는 방향을 ±방향으로 정했다(Fig. 1). 초기 화면에서 X축을 중심으로 3차원해부영상을 -90도 돌리면 오른쪽에서 본 시신 의 관찰해부영상을 나타냈다(Fig. 11). 이 관찰해부영상을 오른 쪽 화면의 가운데로 옮겨서 나타냈다. 이어서 Y축을 중심으로 -90도 돌리면 위에서 본 시신의 관찰해부영상을 나타냈다.

차림표에서 시각좌표계의 축을 중심으로 돌리는 방향과 각 도를 입력하면 시각좌표계의 축을 중심으로 3차원해부영상을 돌려서 관찰해부영상을 나타냈다. 3차원해부영상에서 화면의 가장 위왼쪽에 있는 화적소를 시각좌표계의 원점화적소로 정 했다. 원점화적소에서 화면의 가장 아래왼쪽으로 가는 축을 시각좌표계의 x축으로 정했고, 화면의 속으로 가는 축을 y축 으로 정했고, 화면의 가장 위오른쪽으로 가는 축을 z축으로 정했다. x축을 중심으로 화면의 오른쪽을 화면의 겉으로 꺼내 는 방향을 ±방향으로 정했고, y축을 중심으로 화면을 시계처

**Fig. 13.** Horizontal (top), coronal (bottom left), and sagittal (bottom right) anatomical images, in which the bones and liver are filled with segmentation colors.

거나 밀면 절단해부영상을 축소하거나 확대해서 나타냈다. 수 평절단해부영상에 마우스 포인터를 놓고 마우스 바퀴를 당기 면 수평절단해부영상을 1/3배까지 축소해서 나타냈고, 거꾸로 마우스 바퀴를 밀면 수평절단해부영상을 2배까지 확대해서 나타냈다. 이 때 수평절단해부영상의 해상도 494×282를 축 소, 확대 배율대로 높이거나 낮추었다. 같은 방법으로 마우스 바퀴를 당기거나 밀면 관상절단해부영상 또는 시상절단해부 영상을 1/3배까지 축소하거나 2배까지 확대해서 나타냈다. 또 한 차림표에서 축소, 확대 배율을 입력해도 절단해부영상을 축소하거나 확대해서 나타냈다.

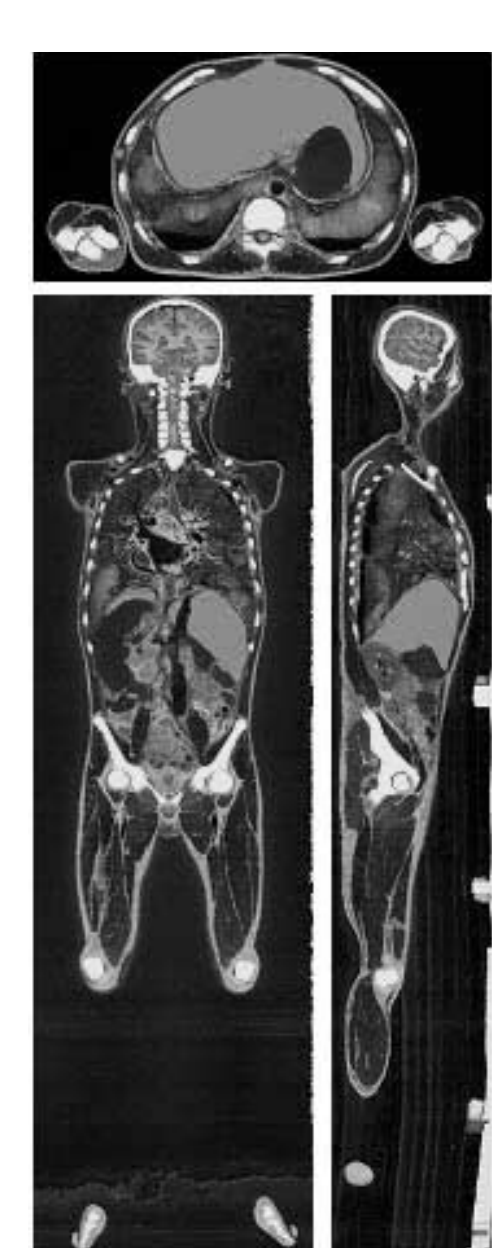

럼 돌리는 방향을 ±방향으로 정했고, z축을 중심으로 화면의 아래쪽을 화면의 속으로 넣는 방향을 ±방향으로 정했다(Fig. 1). 초기 화면에서 x축을 중심으로 3차원해부영상을 -90도 돌 리면 오른쪽에서 본 시신의 관찰해부영상을 나타냈다(Fig. 11). 이어서 y축을 중심으로 -90도 돌리면 오른쪽에서 본 눕 힌 시신의 관찰해부영상을 나타냈다. 이처럼 초기 화면에서는 영상좌표계의 X, Y, Z축과 시각좌표계의 x, y, z축이 같았다. 그러나 3차원해부영상을 돌릴 때 영상좌표계의 X, Y, Z축은 함께 돌지만 시각좌표계의 x, y, z축은 함께 돌지 않기 때문에 영상좌표계의 X, Y, Z축과 시각좌표계의 x, y, z 축이 달라졌다 (Fig. 1).

관찰해부영상에 마우스 포인터를 놓고 끌면 3차원해부영상 을 잇달아 돌려서 관찰해부영상을 잇달아 나타냈다. 관찰해부 영상에 마우스 포인터를 놓고 딸깍한 채로 화면의 왼쪽 또는 오른쪽으로 끌면 시각좌표계의 x축을 중심으로 3차원해부영 상을 <sup>±</sup>방향 또는 -방향으로 돌려서 관찰해부영상을 나타냈 다. 같은 방법으로 화면의 아래 또는 위로 끌면 시각좌표계의 z축을 중심으로 3차원해부영상을 +방향 또는 -방향으로 돌 려서 관찰해부영상을 나타냈다(Fig. 1). 3차원해부영상을 잇달 아 돌리면 해상도를 낮춘 관찰해부영상을 나타냈고, 돌리는 것을 멈추면 해상도를 낮춘 관찰해부영상을 본디 관찰해부영 상으로 바꾸어서 나타냈다(Fig. 11).

차림표에서 3차원해부영상을 잇달아 돌려서 나타낸 관찰해 부영상을 갈무리하게 하면 관찰해부영상 여러 개를 갈무리해 서 저장하였다. 차림표에서 3차원해부영상을 영상좌표계의 X 축을 중심으로 180도 돌리고, 45도 돌릴 때마다 나타낸 관찰 해부영상을 갈무리하게 하면 관찰해부영상 5개를 갈무리해서 TIF 파일로 저장하였다(Fig. 9). 같은 방법으로 시각좌표계의 축을 중심으로 3차원해부영상을 잇달아 돌려서 나타낸 관찰 해부영상을 갈무리하게 해도 관찰해부영상 여러 개를 갈무리 해서 저장하였다.

관찰해부영상에 마우스 포인터를 놓고 마우스 바퀴를 당기 거나 밀면 관찰해부영상을 축소하거나 확대해서 나타냈다. 절 단해부영상을 축소하거나 확대하는 방법대로 관찰해부영상에 마우스 포인터를 놓고 마우스 바퀴를 당기면 관찰해부영상을 1/2배까지 축소해서 나타냈고, 거꾸로 마우스 바퀴를 밀면 관 찰해부영상을 8배까지 확대해서 나타냈다. 또한 차림표에서 축소, 확대 배율을 입력해도 관찰해부영상을 축소하거나 확대 해서 나타냈다.

### 결 과

3차원영상을 만들기 위한 해부영상과 구역화영상 1,702쌍 을 마련하였다. 해부영상과 구역화영상의 해상도가 494×282 였고, 간격이 1 mm였고, 화소크기가 1 mm였고, 해부구조물이 서로 들어맞았다. 해부영상(빛깔 24 bits color) 1,702개의 파일 크기가 678 Mbytes였고, 구역화영상(빛깔 8 bits color) 1,702개 의 파일크기가 226 Mbytes였다(Table 1).

3차원해부영상과 3차원구역화영상 1쌍을 마련하였다. 3차 원해부영상과 3차원구역화영상의 해상도가 494×282×1,702 였고, 화적소크기가 1 mm였고, 해부구조물이 서로 들어맞았 다. 3차원해부영상(빛깔 24 bits color)의 파일크기는 해부영상 1,702개의 파일크기(678 Mbytes)와 같았고, 3차원구역화영상 (빛깔 8 bits color)의 파일크기는 구역화영상 1,702개의 파일 크기(226 Mbytes)와 같았다(Table 1).

가상해부 소프트웨어에서 3차원해부영상을 절단해서 절단 해부영상을 볼 수 있었고, 절단해부영상을 절단구역화영상으 로 바꾸어서 볼 수 있었다. 가상해부 소프트웨어에서 3차원해 부영상을 절단해서 수평, 관상, 시상절단해부영상과 비스듬한 절단해부영상을 볼 수 있었다(Figs. 2-4). 수평, 관상, 시상절단 해부영상을 번호 차례대로 잇달아 볼 수 있었고, 확대하거나 축소해서 볼 수 있었다. 절단해부영상에 있는 해부구조물에 구역화 빛깔을 나타내서 볼 수 있었고(Fig. 13), 절단해부영상 을 절단구역화영상으로 바꾸어서 볼 수 있었다(Fig. 2). 절단 해부영상 또는 절단구역화영상에 있는 해부구조물의 이름을 볼 수 있었다(Fig. 5).

가상해부 소프트웨어에서 여러 해부구조물의 3차원해부영 상을 골라서 관찰해부영상을 볼 수 있었고 3차원해부영상을 돌려서 관찰해부영상을 볼 수 있었다. 가상해부 소프트웨어에 서 여러 해부구조물의 3차원해부영상을 마음대로 골라서 관 찰해부영상을 볼 수 있었다. 일부 해부구조물의 3차원해부영 상을 반투명하게 만들어서 관찰해부영상을 볼 수 있었다(Fig. 7). 영상좌표계의 축 또는 시각좌표계의 축을 중심으로 3차원 해부영상을 마음대로 돌려서 관찰해부영상을 볼 수 있었다. 3 차원해부영상을 잇달아 돌려서 본 관찰해부영상 여러 개를 갈무리할 수 있었다(Figs. 9-11). 관찰해부영상을 축소하거나 확대해서 볼 수 있었다.

가상해부 소프트웨어를 개인용컴퓨터에서 편리하게 쓸 수 있었다. 가상해부 소프트웨어(파일크기 10 Mbytes)를 3차원해 부영상(파일크기 678 Mbytes), 3차원구역화영상(파일크기 226 Mbytes)과 함께 개인용컴퓨터의 하드디스크에 복사해야 쓸 수 있었다. 중앙처리장치(central processing unit)가 Pentium IV 2.6 GHz이고, 막기억장치(random access memory)가 2 Gbytes 이고, 하드디스크가 320 Gbytes이고, 화면표시장치 (video graphic adapter)의 기억장치가 128 Mbytes인 개인용컴퓨터에 서 가상해부 소프트웨어를 다음처럼 편리하게 쓸 수 있었다. 가상해부 소프트웨어의 화면이 짜임새 있었고, 초기 화면에 알맞은 절단해부영상과 관찰해부영상이 나타났고, 차림표를 포함한 사용자사이틀이 편리하였다(Fig. 12). 3차원해부영상을 절단해서 절단해부영상을 보는 것과 3차원해부영상을 돌려서 관찰해부영상을 보는 것을 함께 할 수 있었다. 3차원해부영상

을 실시간에 절단해서 절단해부영상을 볼 수 있었고, 절단해 부영상을 실시간에 절단구역화영상으로 바꾸어서 볼 수 있었 다. 여러 해부구조물의 3차원해부영상을 골라서 관찰해부영상 을 보거나 3차원해부영상을 돌려서 관찰해부영상을 보는 데 5초쯤 걸렸다. 3차원해부영상을 실시간에 가깝게 잇달아 돌려 서 관찰해부영상을 볼 수 있었다.

가상해부 소프트웨어에서 3차원해부영상을 여러 각도로 절 단해서 절단해부영상을 보고(Figs. 2-5, 13), 여러 해부구조물 의 3차원해부영상을 여러 방향으로 돌려서 관찰해부영상을 본 결과(Figs. 7, 9-11), 각 해부구조물의 입체 생김새와 위치 가 해부학 지식에 들어맞았다.

고 찰

이 연구의 목적은 3차원영상을 절단해서 보고 돌려서 봄으 로써 해부영상과 구역화영상을 제대로 만들었는지 확인하는 것이다. 이 연구의 다른 목적은 3차원영상을 절단해서 보고 돌려서 보는 것이 해부학을 익히는 데 도움 되는지 확인하는 것이다.

3차원영상을 절단해서 보고 돌려서 봄으로써 해부영상과 구역화영상을 제대로 만들었는지 확인해야 한다. 3차원영상이 없으면 온몸을 대상으로 만든 해부영상의 간격, 정렬, 밝기가 한결같은지, 구역화영상에 있는 각 해부구조물의 테두리가 올 바른지 확인하기 어렵다. 따라서 이 연구에서는 해부영상과 구역화영상을 쌓고 부피재구성해서 3차원영상을 만든 다음에 3차원영상을 여러 각도로 절단해서 보았고(Figs. 2-5, 13), 여 러 해부구조물의 3차원영상을 여러 방향으로 돌려서 보았다 (Figs. 7, 9-11). 이 결과로 각 해부구조물의 입체 생김새와 위 치가 해부학 지식에 들어맞았으며, 이것으로 해부영상과 구역 화영상을 제대로 만든 것을 확인할 수 있었다.

3차원영상을 절단해서 보고 돌려서 보는 것이 해부학을 익 히는 데 도움 되는지 확인해야 한다. 3차원영상이 없으면 시 신을 직접 해부해야 한다. 그런데 누구나 쉽게 시신을 해부할 수 없고, 한 시신을 되풀이해서 해부할 수 없다. 따라서 이 연 구에서는 3차원영상을 절단해서 볼 수 있고(Figs. 2-5, 13), 돌 려서 볼 수 있는(Figs. 7, 9-11) 가상해부 소프트웨어를 만들 었다(Fig. 12). 개인용컴퓨터에서 이 소프트웨어를 쓰면 해부 구조물의 간단한 입체 생김새와 위치를 익힐 수 있었다. 다음 연구에서 더 좋은 가상해부 소프트웨어를 만들면 시신을 직 접 해부하는 것을 대신할 수는 없지만 시신을 직접 해부하는 것을 보완할 수 있으며, 나아가 해부학을 익히는 데 도움 될 것이다.

해부학을 익히는 데 도움을 주기 위해서는 다음처럼 좋은 3차원영상과 가상해부 소프트웨어를 마련해야 한다.

부피재구성해서 3차원영상을 마련해야 한다. 구역화영상에

있는 해부구조물의 테두리를 쌓고 표면재구성 (surface reconstruction)해서 3차원영상을 만들면 3차원영상을 돌려서 볼 수는 있으나, 절단해서 볼 수 없다. 즉 해부구조물의 겉을 볼 수는 있으나, 속을 볼 수 없다(이용숙 등, 2003). 따라서 이 연구에서는 해부영상과 구역화영상을 쌓고 부피재구성해서 3 차원해부영상과 3차원구역화영상을 만들었다. 그런데 부피재 구성해서 만든 3차원영상은 표면재구성해서 만든 3차원영상 에 비해서 파일크기가 매우 커서(Table 1) 퍼뜨리기 어렵고, 돌려서 보는 데 시간이 오래 걸린다는 단점이 있다.

해부구조물의 테두리 속에 구역화 빛깔을 채운 3차원구역 화영상을 마련해야 한다. 구역화영상을 만들 때 해부구조물의 테두리 속에 구역화 빛깔을 채우지 않고 테두리에만 구역화 빛깔을 칠하면 3차원구역화영상과 절단구역화영상에 있는 해 부구조물의 테두리 속에 구역화 빛깔이 나타나지 않으며, 이 결과로 절단구역화영상과 절단해부영상에 있는 해부구조물의 이름을 나타내기 어렵다(Fig. 5). 따라서 이 연구에서는 구역 화영상을 만들 때 각 해부구조물의 테두리 속에 특정한 구역 화 빛깔을 채웠다(Fig. 14) (황성배 등, 2003). 한편 본디구역화 영상으로 구역화영상을 만들 때 TIF 파일인 본디구역화영상 의 해상도를 낮추어서 구역화영상을 만들면 이웃한 화소의 빛깔이 섞여서 해부구조물의 테두리에 있는 구역화 빛깔이 바뀐다. 따라서 이 연구에서는 PSD 파일인 본디구역화영상의 해상도를 낮춘 다음에 해부구조물의 테두리 속에 구역화 빛 깔을 다시 채우고, PSD 파일을 TIF 파일로 바꾸어서 구역화영 상을 만들었다.

서로 들어맞는 3차원해부영상과 3차원구역화영상을 마련해 야 한다. 3차원해부영상과 3차원구역화영상이 서로 들어맞지 않으면 절단해부영상을 들어맞는 절단구역화영상으로 바꾸어 서 볼 수 없기 때문에 절단해부영상에 있는 각 해부구조물이 무엇인지 깨닫기 어렵다(Figs. 2, 5, 13). 또한 해부구조물의 3 차원영상을 골라서 볼 수 없기 때문에 각 해부구조물의 입체 생김새를 깨닫기 어렵다(Fig. 7). 따라서 이 연구에서는 본디 해부영상을 바탕으로 본디구역화영상을 만들었고, 본디해부영 상의 간격과 화소크기를 늘려서 해부영상을 만드는 방법대로 본디구역화영상의 간격과 화소크기를 늘려서 구역화영상을 만들었고, 해부영상을 쌓고 부피재구성해서 3차원해부영상을 만드는 방법대로 구역화영상을 쌓고 부피재구성해서 3차원구 역화영상을 만들었다(Table 1).

3차원영상에서 영상좌표계의 원점화적소, X축, Y축, Z축, 돌 리는 방향을 짜임새 있게 정해야 한다. 3차원영상에서 영상좌 표계의 원점화적소, X축, Y축, Z축, 돌리는 방향을 짜임새 있 게 정하지 않으면 개발자가 가상해부 소프트웨어를 만들 때 갈피 잡기 어려운데, 이것은 3차원영상을 절단해서 보기 위해 서 절단면을 수학식(*AX*±*BY*±*CZ* = *D*)으로 처리해야 하고 (Fig. 2), 3차원영상을 돌려서 보기 위해서도 관찰면을 수학식 (*AX*±*BY*±*CZ* = *D*)으로 처리해야 하기 때문이다(Figs. 6, 8, 9).

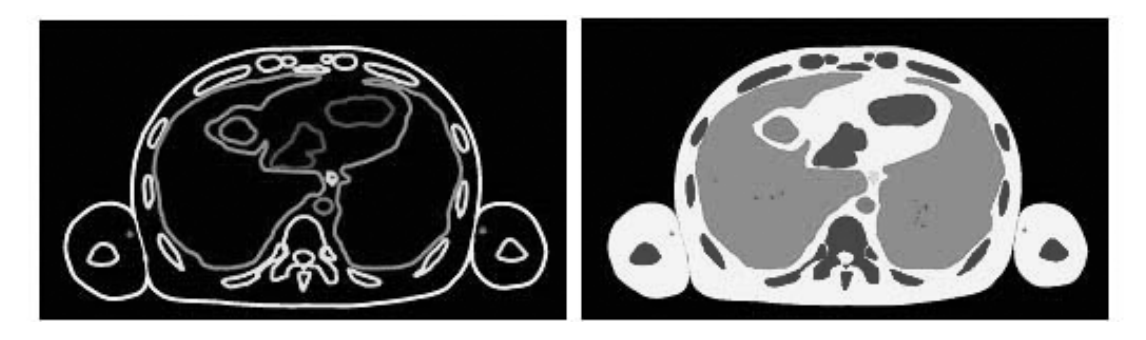

**Fig. 14.** Segmented images, in which the outlines of anatomical structures are colored (left) or the anatomical structures are filled with segmentation colors (right).

또한 사용자가 가상해부할 때에도 갈피 잡기 어려운데, 이것 은 3차원영상을 돌려서 보기 위해서 돌리는 축, 방향, 각도를 입력해야 하기 때문이다(Fig. 12). 따라서 이 연구에서는 시신 의 가장 위, 가장 앞, 가장 오른쪽에 있는 화적소를 영상좌표 계의 원점화적소(1, 1, 1)로 정했으며, 원점화적소에서 시신의 아래로 가는 축을 X축으로 정했고, 시신의 뒤로 가는 축을 Y 축으로 정했고, 시신의 왼쪽으로 가는 축을 Z축으로 정했으 며, 원점화적소를 지나는 수평, 관상, 시상절단영상을 1번으로 정했다(Fig. 1). 이 결과로 수평절단영상이 X축에 직각이었고 (Fig. 2), 1번 수평절단영상(*X* = 1)이 시신의 가장 위였으며 (Table 2), 관상절단영상이 Y축에 직각이었고, 1번 관상절단영 상(*Y* = 1)이 시신의 가장 앞이었으며, 시상절단영상이 Z축에 직각이었고, 1번 시상절단영상(*Z* = 1)이 시신의 가장 오른쪽이 었다. 또한 이 연구에서는 X축을 중심으로 1번 시상절단영상 (*Z* = 1)을 1번 관상절단영상(*Y* = 1)으로 돌리는 방향과 Y축을 중심으로 1번 수평절단영상(*X* = 1)을 1번 시상절단영상(*Z* = 1) 으로 돌리는 방향과 Z축을 중심으로 1번 관상절단영상(*Y* = 1) 을 1번 수평절단영상(*X* = 1)으로 돌리는 방향을 ±방향으로 정했다. 비슷한 방법으로 시각좌표계의 원점화적소, x축, y축, z 축, 돌리는 방향을 짜임새 있게 정했다(Fig. 1).

3차원해부영상을 마음대로 절단해서 봐야 한다. 3차원해부 영상을 마음대로 절단해서 보지 않으면 해부구조물의 입체 생김새와 위치를 깨닫기 어렵다. 따라서 이 연구에서는 3차원 해부영상을 수평, 관상, 시상, 비스듬한 방향으로 절단해서 절 단해부영상을 보게 하였다(Figs. 2-4). 또한 이 연구에서는 수 평, 관상, 시상절단해부영상을 번호 차례대로 잇달아 보게 해 서 해부구조물의 입체 생김새와 위치를 깨닫는 데 도움을 주 었다.

3차원해부영상과 3차원구역화영상을 함께 절단해서 봐야 한다. 절단해부영상을 절단구역화영상으로 바꾸어서 보지 않 으면 절단해부영상에 있는 각 해부구조물이 무엇인지 깨닫기 어렵다. 따라서 이 연구에서는 3차원해부영상을 절단할 때 3 차원구역화영상도 함께 절단해서 절단해부영상을 절단구역화 영상으로 바꾸어서 보게 하거나(Fig. 2), 절단해부영상에 있는

일부 해부구조물에 구역화 빛깔을 나타내서 보게 하였다(Fig. 13). 또한 절단구역화영상을 참고해서 절단해부영상에 있는 해부구조물의 이름을 보게 하였다(Fig. 5).

3차원해부영상을 마음대로 골라서 봐야 한다. 3차원해부영 상을 마음대로 골라서 보지 않으면 각 해부구조물의 생김새 와 위치를 깨닫기 어렵다. 따라서 이 연구에서는 3차원구역화 영상을 참고해서 여러 해부구조물의 3차원해부영상을 마음대 로 골라서 보게 하였다. 보기를 들어서 간의 3차원해부영상을 골라서 보면 간의 생김새를 깨닫기 쉬웠고, 뼈와 간의 3차원 해부영상을 함께 골라서 보면 간의 위치를 깨닫기 쉬웠다 (Fig. 7).

일부 3차원해부영상을 반투명하게 봐야 한다. 3차원해부영 상을 모두 불투명하게 보면 앞에 있는 3차원해부영상이 뒤에 있는 3차원해부영상을 가려서 해부구조물의 위치를 깨닫기 어렵다. 게다가 피부의 3차원해부영상과 속에 있는 해부구조 물의 3차원해부영상을 함께 보면 속에 있는 해부구조물을 전 혀 볼 수 없다. 따라서 이 연구에서는 일부 해부구조물의 3차 원해부영상을 반투명하게 보게 하였다(Fig. 7).

3차원해부영상을 마음대로 돌려서 봐야 한다. 3차원해부영 상을 여러 방향에서 보지 않으면 해부구조물의 입체 생김새와 위치를 깨닫기 어렵다. 따라서 이 연구에서는 해부구조물의 3 차원해부영상을 마음대로 돌려서 보게 하였다(Figs. 9-11).

3차원해부영상을 영상좌표계의 축 또는 시각좌표계의 축을 중심으로 돌려서 봐야 한다. 초기화면에서 3차원해부영상을 돌려서 본 다음에 영상좌표계의 축을 중심으로만 돌려서 보 거나 시각좌표계의 축을 중심으로만 돌려서 보면 사용자가 원하는 관찰해부영상을 찾아서 보기 불편하다. 따라서 이 연 구에서는 3차원해부영상을 영상좌표계의 축을 중심으로 돌려 서 보거나 시각좌표계의 축을 중심으로 돌려서 보게 하였다 (Figs. 1, 15).

3차원해부영상을 잇달아 돌려서 본 관찰해부영상을 갈무리 해야 한다. 3차원해부영상을 잇달아 돌려서 관찰해부영상 여 러 개를 보면 해부구조물의 입체 생김새와 위치를 깨닫는 데 도움 된다. 그런데 이 관찰해부영상을 갈무리하지 않으면 3차

## **188** 온몸의 연속절단면영상

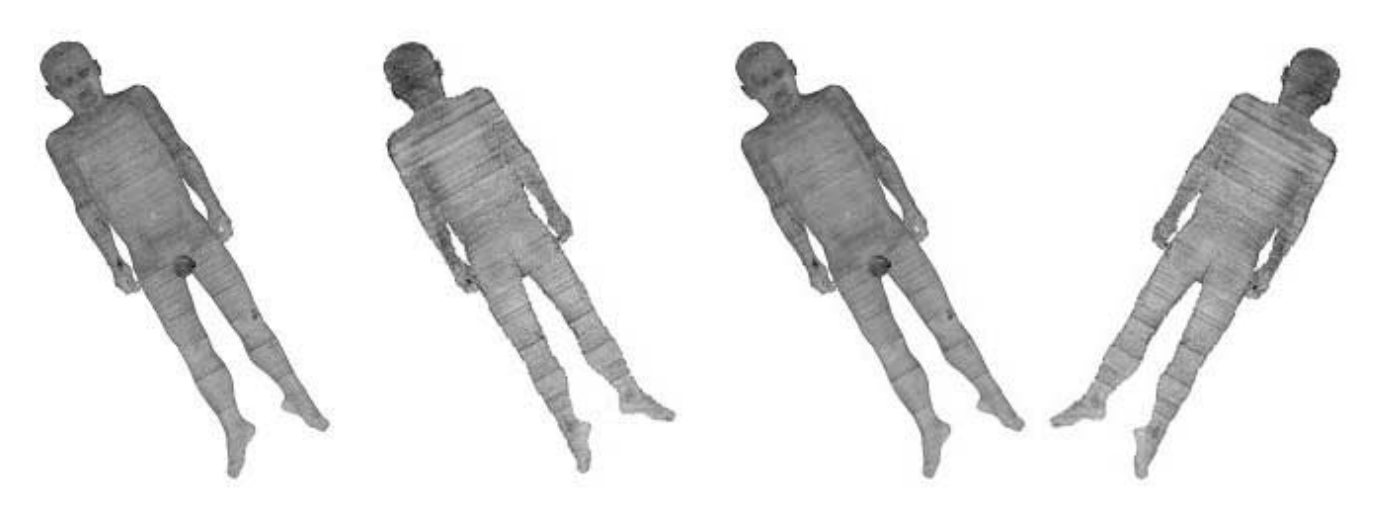

**Fig. 15.** 3D anatomical image of the skin, which is rotated either around X axis of the image coordinates system (left two) or around x axis of view coordinates system (right two).

원해부영상을 다시 잇달아 돌려서 봐야 하기 때문에 불편하 다. 따라서 이 연구에서는 3차원영상을 잇달아 돌려서 본 관 찰해부영상 여러 개를 갈무리해서 저장하게 하였다(Fig. 9).

3차원해부영상을 평행투영(parallel projection)해서 봐야 한 다. 3차원해부영상을 원근투영(perspective projection)해서 보 면, 즉 가까운 해부구조물을 크게 보고 먼 해부구조물을 작게 보면, 실감난다는 장점이 있으나, 해부구조물의 입체 생김새를 익히기에 알맞지 않다. 따라서 이 연구에서는 관찰면에서 관 찰광선을 직각으로 비추었고, 화적소 빛깔을 관찰면을 향해서 직각으로 비추어서 관찰해부영상을 만들었으며, 이 결과로 3 차원해부영상을 평행투영해서 보게 하였다(Figs. 6, 8).

3차원해부영상을 절단해서 본 절단해부영상과 돌려서 본 관찰해부영상을 축소하거나 확대해서 봐야 한다. 관상절단해 부영상(해상도 494×1,702), 시상절단해부영상(해상도 282× 1,702), 앞에서 본 관찰해부영상(해상도 494×1,702)을 축소 하지 않으면 가상해부 소프트웨어의 가운데 화면(해상도 494 ×750)과 오른쪽 화면(해상도 217×750)에서 온몸의 절단해 부영상과 관찰해부영상을 볼 수 없다. 따라서 이 연구에서는 관상, 시상절단해부영상과 앞에서 본 관찰해부영상을 축소해 서 초기 화면에 나타냈다(Fig. 12). 거꾸로 절단해부영상과 관 찰해부영상을 확대하지 않으면 본디 해상도로 나타낼 수 없 기 때문에 절단해부영상과 관찰해부영상에 있는 해부구조물 을 낱낱이 볼 수 없다. 따라서 이 연구에서는 절단해부영상과 관찰해부영상을 확대해서 보게 하였다.

3차원영상의 파일크기를 줄여서 개인용컴퓨터에서 봐야 한 다. 3차원영상을 워크스테이션이나 슈퍼컴퓨터에서만 볼 수 있으면 누구나 쉽게 가상해부할 수 없다. 따라서 이 연구에서 는 3차원영상을 개인용컴퓨터에서 보게 하였다. 3차원영상을 개인용컴퓨터에서 보기 위해서는 3차원영상의 파일크기가 요 즘 개인용컴퓨터에서 쓰는 막기억장치의 최대 크기(2 Gbytes) 보다 작아야 한다. 이렇지 않으면 하드디스크의 일부를 막기 억장치로 써야 하기 때문에 3차원영상을 절단해서 보고 돌려 서 보는 데 시간이 너무 오래 걸린다. 본디해부영상과 본디구 역화영상을 쌓고 부피재구성해서 3차원영상을 만들면 3차원 영상의 파일크기가 110 Gbytes나 된다. 따라서 이 연구에서는 본디해부영상과 본디구역화영상의 간격 0.2 mm와 화소크기 0.2 mm를 1 mm로 늘리고, PSD 파일인 본디구역화영상의 빛 깔 24 bits color를 8 bits color로 줄여서 해부영상과 구역화영 상을 만든 다음에 해부영상과 구역화영상을 쌓고 부피재구성 해서 3차원해부영상(파일크기 0.7 Gbytes)과 3차원구역화영상 (파일크기 0.2 Gbytes)을 만들었다(Table 1).

3차원해부영상을 빨리 절단해서 보고 돌려서 봐야 한다. 3 차원영상을 절단해서 보고 돌려서 보는 데 시간이 너무 오래 걸리면 불편하다. 따라서 이 연구에서는 3차원해부영상과 3차 원구역화영상의 해상도를 낮추고, 빛깔을 줄였을 뿐 아니라, 3 차원해부영상을 잇달아 돌릴 때 해상도를 낮춘 관찰해부영상 을 잇달아 나타냈고(Fig. 11), 해상도를 낮춘 관찰해부영상을 나타낼 때 적은 관찰광선을 비추었으며 이 덕분에 컴퓨터가 셈하는 양이 적었다. 이 결과로 요즘 가장 좋은 개인용컴퓨터 에서 3차원해부영상을 실시간에 절단해서 볼 수 있었고, 절단 해부영상을 실시간에 절단구역화영상으로 바꾸어서 볼 수 있 었으며, 3차원해부영상을 골라서 보거나 돌려서 보는 데 5초 쯤 걸렸고, 3차원해부영상을 실시간에 가깝게 잇달아 돌려서 볼 수 있었다. 더 좋은 개인용컴퓨터가 보급되면 3차원영상의 해상도를 덜 낮추거나 3차원영상을 더 빨리 절단해서 보고 돌려서 보게 될 것이다.

해부학을 익히는 데 더 큰 도움을 주기 위해서는 다음 연 구에서 더 좋은 3차원영상과 가상해부 소프트웨어를 다음처 럼 마련할 필요가 있다.

더 많은 해부구조물의 3차원영상을 마련할 필요가 있다. 이

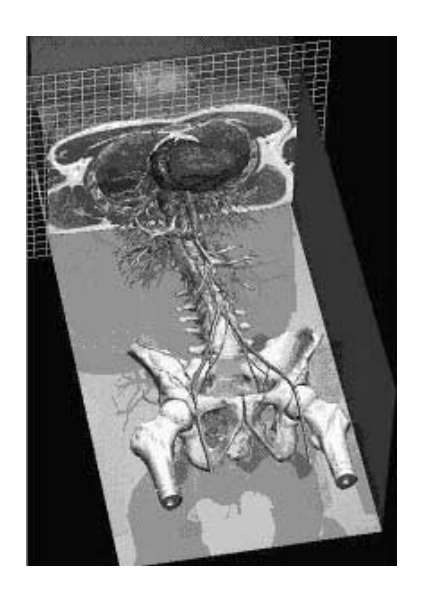

**Fig. 16.** Sectioned anatomical image and view image, both of which are combined on the VOXEL-MAN software.

연구에서는 피부, 뼈, 간, 허파, 콩팥, 방광, 대뇌, 소뇌, 뇌줄기, 소화관, 호흡관, 동맥의 3차원영상 13개를 마련하였다. 다음 연구에서는 관심 있는 해부구조물을 더 구역화해서, 보기를 들면 정맥을 구역화해서, 더 많은 해부구조물의 3차원영상을 마련할 필요가 있다. 또한 이미 구역화한 해부구조물을 나누 어 구역화해서, 보기를 들어 대뇌를 회색질, 백색질, 뇌실로 나 누어 구역화해서, 더 많은 해부구조물의 3차원영상을 마련할 필요가 있다.

3차원영상을 더 다양한 방법으로 절단해서 볼 필요가 있다. 이 연구에서는 3차원해부영상을 수평, 관상, 시상, 비스듬한 방 향으로 절단해서 절단해부영상을 보게 하였다. 다음 연구에서 비스듬한 절단해부영상을 다시 비스듬하게 절단해서 절단해부 영상을 보게 할 필요가 있고, 절단해부영상을 관찰해부영상에 붙여서 보게 할 필요가 있다(Fig. 16) (Schiemann *et al*., 2002). 이 연구에서는 절단해부영상을 절단구역화영상으로 바꾸어서 보게 하였다(Figs. 2, 5, 13). 다음 연구에서 절단구역화영상을 반투명하게 나타내서 절단해부영상과 반투명한 구역화 빛깔을 겹쳐서 보게 할 필요가 있다. 한편 다음 연구에서는 소화관, 호 흡관, 동맥 내강의 테두리를 그려서 만든 구역화영상을 바탕으 로 소화관, 호흡관, 동맥의 가상내시경 소프트웨어를 만들어서 내시경을 익히는 데 도움을 줄 필요가 있다.

3차원영상을 실시간에 돌려서 볼 필요가 있다. 이 연구에서는 3차원영상을 돌려서 보는 데 5초쯤 걸렸다. 다음 연구에서는 3 차원영상을 실시간에 돌려보기 위해서 3차원영상의 해상도를 더 줄일 필요가 있고, 3차원영상을 돌려서 볼 때 절단해부영상 을 가운데 화면을 닫아서 막기억장치의 부담을 줄일 필요가 있 고, 더 효율적인 가상해부 소프트웨어를 만들 필요가 있고, 더 좋은 개인용컴퓨터가 보급되는 것을 기다릴 필요가 있다.

3차원영상을 더 편리하게 절단해서 보고 돌려서 볼 필요가 있다. 이 연구에서는 3차원영상을 편리하게 절단해서 보고 돌 려서 보게 하기 위해서 알맞은 화면과 사용자사이틀을 만들 었으나, 아직 모자라다. 다음 연구에서는 사용자사이틀을 더 편리하게 다듬을 필요가 있는데, 보기를 들어서 마우스의 오 른단추를 누르면 알맞은 불쑥차림표(pop-up menu)가 나타나 게 할 필요가 있다. 또한 3차원영상을 돌려서 볼 때 방향을 나타내는 3차원영상이 함께 돌아가게 해서 3차원영상을 어느 방향에서 보는지 쉽게 깨닫게 할 필요가 있다.

이 연구에서는 해부영상과 구역화영상을 쌓고 부피재구성 해서 3차원해부영상과 3차원구역화영상을 만들었으며, 3차원 해부영상과 3차원구역화영상을 여러 각도로 절단해서 볼 수 있고, 3차원구역화영상을 참고해서 여러 해부구조물의 3차원 해부영상을 골라서 볼 수 있고 여러 방향으로 돌려서 볼 수 있는 가상해부 소프트웨어를 만들었다. 3차원영상을 가상해부 한 결과, 해부영상과 구역화영상을 제대로 만든 것을 확인하 였고, 해부구조물의 입체 생김새와 위치를 깨닫는 데 도움 되 는 것을 확인하였다. 이 연구에서 만든 해부영상, 구역화영상, 3차원영상, 가상해부 소프트웨어를 온라인 또는 오프라인으로 널리 퍼뜨리면 의과대학 학생과 의사가 해부학을 익히는 데 도움 될 것이고, 다른 연구자는 더 좋은 구역화영상, 3차원영 상, 가상해부 소프트웨어를 만드는 데에도 도움 될 것이다.

## 참고문헌

- 김진용, 정민석, 박진서, 안창식, 하동환, 박형선 : 온몸의 연속절단 면영상 만들기(둘째 보고: 해부영상을 찍고 다듬는 방법). 대한 해부학회지 *35: 305*-*314, 2002.*
- 박진서, 정민석, 김진용, 박형선 : 온몸의 연속절단면영상 만들기 (첫째 보고: 포매하고 연속절단하는 방법). 대한해부학회지 *35: 297*-*304, 2002.*
- 신병석, 오경수 : 리얼타임렌더링, 2판. 정보문화사, *pp.166*-*169, 2003.*
- 이용숙, 정민석, 황성배, 왕지남, 유승현 : 자기공명영상의 해부구조 를 익히기 위한 3차원영상과 소프트웨어. 대한체질인류학회지 *16: 147*-*164, 2003.*
- 황성배, 정민석, 박진서, 강군용, 박형선: 온몸의 연속절단면영상 만 들기 (셋째 보고: 구역화영상, 관상구역화영상, 시상구역화영상 을 만드는 방법). 대한해부학회지 *36: 141*-*153, 2003.*
- Chung MS, Kim SY : Three-dimensional image and virtual dissection program of the brain made of Korean cadaver, *Yonsei Med J 41: 299*-*303, 2000.*
- Schiemann T, Freudenberg J, Pflesser B, Pommert A, Priesmeyer K, Riemer M, Schubert R, Tiede U, Höhne KH : Exploring the Visible Human using the VOXEL-MAN framework, *Comput Med Imag Graph 24: 127*-*132, 2002.*

─ **Abstract** ─

# Manufacture of the Serially Sectioned Images of the Whole Body (Fifth Report: Methods for Manufacture of the Three Dimensional Images and Virtual Dissection Software)

Jin Seo Park, Min Suk Chung\*, Byeong-Seok Shin<sup>1</sup>, Koo Joo Kwon<sup>1</sup>

Department of Anatomy, Ajou University School of Medicine, Suwon, Korea, <sup>1</sup>Department of Computer Science & Engineering, Inha University, Incheon, Korea

To be helpful in medical education, anatomical images were made by serial sectioning of the Korean cadaver's whole body at 0.2 mm intervals. Successively, segmented images were made by outline drawing of thirteen anatomical structures on the anatomical images. First purpose of this research is to verify that anatomical and segmented images are correct by means of the virtual dissection of 3D (three dimensional) images, which are made of the anatomical and segmented images. Second purpose is to verify that the virtual dissection is helpful in studying anatomy.

A 3D anatomical image and a 3D segmented image were made by stacking the anatomical and segmented images and subsequently by volume reconstructing after both intervals and pixel size of the anatomical and segmented images were reduced to be 1 mm. Virtual dissection software, on which the 3D anatomical and 3D segmented images could be sectioned at free angles, and the 3D anatomical images of the several anatomical structures could be selected to display referring to the 3D segmented image and could be rotated at the free angles, was made.

As the result of this research, corresponding 3D anatomical and 3D segmented images (resolution  $494 \times 282 \times 1,702$ ) were prepared; and virtual dissection software, which could be conveniently operated on the personal computer, was prepared. On the virtual dissection software, stereoscopic shape and location of the anatomical structures were corresponding to anatomical knowledge, so that the anatomical and segmented images were verified to be correct. The virtual dissection software was verified to be helpful in studying stereoscopic shape and location of the anatomical structures. If the anatomical images, segmented images, 3D images, and virtual dissection software made in this research are distributed worldwide, they will help not only medical students and doctors study anatomy but also other researchers make better segmented images, 3D images, and virtual dissection software.

**Key words** : Whole body, Serially sectioned images, Three dimensional anatomical image, Three dimensional segmented image, Virtual dissection software